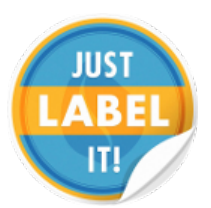

LabelMonitor is meant to be a fully automated application, but it can be run manually if necessary. It processes existing output data, from Boomerang (corrections), and existing information from File Count Check Sheets (FCCSs) that have been created from either Automation (Translator) or manual processing (FirstLast). This output data is formatted into BarTender friendly files that are then saved to corresponding folders in G:\Apps\BarTender\Commander\. Commander waits for new files and prints PDF label files, to be saved in subfolders at G:\Apps\PDF\_Labels\. These labels can then be viewed/printed through any other number of PDF applications (i.e. Adobe Acrobat, SumatraPDF, ViewPDF).

## **UI – Options/Checkboxes**

**Auto Mode** – LabelMonitor can be set to run in full automation mode (default), or in manual mode. By changing the value in the application's config file, an administrator can dictate the wait duration between each processing run. The current default value is set to 2 minutes between the end of one run and the beginning of another. The manual mode allows an administrator the option of choosing which type of label file(s) to look for, as in Gemalto pallet labels or CPS sleeve and/or carton labels. While in auto mode, all available options are locked in their present state and the Run button is

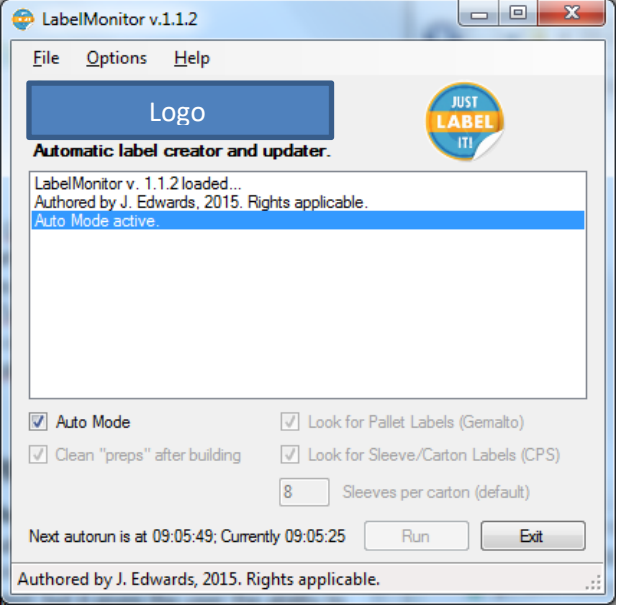

disabled. If checked and other label boxes are unchecked, this has the benefit of allowing the automatic creation of specific label types, in case of power/network failure, when recovering from an unforeseen "disaster". By default, or when the application first starts, all available options are checked with the default value of 8 for the sleeves per carton count.

**Clean "preps"** – This checkbox allows for the automatic cleanup of generated/updated .txt or .ldp/.lbp files (in the two prep locations) for BarTender. This option can only be unchecked in manual mode and will be turned on automatically in Auto Mode. It is basically available for testing and should always be turned on for maintaining a clean processing environment on the network.

**Look for Pallet Labels** – This checkbox tells LabelMonitor to search G:\Apps\Gemalto\Raw\_Data\prep for updated .LDP or .LBP files from ViewPDF. **Look for Sleeve/Carton Labels** – This checkbox tells LabelMonitor to search G:\Apps\PDF\_Labels\CPS\prep for updated .TXT files from ViewPDF.

**Sleeves per carton** – This value will change during processing, to show what the currently running job's count is. This value is based on the sleeve per carton field in Boomerang's format manager (corrections format). If no value is found in the Boomerang format file (Boomerang\_archive.dat), then the default value of 8 is used.

## **Preprocessing**

Since the Gemalto Automation PC can be very busy, printing label files, updating corrections and emailing reports of PVH orders, it is necessary for applications to wait their turn for the spooler and other system resources. At the beginning of every run, LabelMonitor verifies that the print spooler is empty before any processing occurs. Next, it checks for network connectivity and will not continue if any of its required locations are unavailable.

## **Re-Processing - Gemalto**

#### **reprocessPallet()**

During a run, if the Look for Pallet Labels box is checked, LabelMonitor checks the Gemalto reprint location G:\Apps\Gemalto\Raw\_Data\prep. A pallet label file will have been updated by ViewPDF and placed here for reprinting. The application will determine the type of label to be reprinted, based on the file extension. If an .LDP file, then it is a DFILL/Tidy Pack label. If an .LBP file, then it is a Bulk/Retail label. These pallet labels are currently only produced for Verizon, Jasper, TELUS, LRA-Verizon and G&D. LabelMonitor caches the prep file's name, to be used for the reprinted PDF file's name and save folder location at G:\Apps\PDF\_Labels\

## **Re-Processing - CPS**

#### **reprocessCPSLabels()**

During a run, if the Look for Sleeve/Carton Labels box is checked, LabelMonitor first checks the reprint location G:\Apps\PDF\_Labels\CPS\prep. A sleeve or carton label file will have been updated by ViewPDF and placed here for reprinting. The application will scan each prep file for specific changes. If a carton file exists, it will print the new PDF file with the updated information and save it to G:\Apps\PDF\_Labels\CPS\CartonLabels. If a sleeve file exists, it will determine if a carton file will also need to be regenerated based on the sleeves per carton value found\*\*, compared to the sleeves per carton value in the corrections format file(Boomerang archive.dat). If there is no update to the sleeves per carton value, it will only print a new sleeve PDF file and

save it to G:\Apps\PDF\_Labels\CPS\SleeveLabels. If no reprint files are found, the application continues on to checking if new labels are to be printed through processCPSLabels(). \*\* If the sleeves per carton value is changed via ViewPDF, LabelMonitor will send a notification email, prompting to verify/update the corrections format if it is a permanent change.

## **Processing - CPS**

#### **processCPSLabels()**

During a run, if the Look for Sleeve/Carton Labels box is checked and reprinting is checked or finished, LabelMonitor then looks for its own record of a first/previous run. The file, dumpReportList.txt, is an archive of all File Count Check Sheets (FCCSs) found at G:\Apps\Bas\_reports. If this file is not found, it creates the file and continues. If it is found, the file is scanned and compared to the current files at the Bas reports location. Any files found, that do not exist in the dumpReportList, will be added to a list for processing. This list is now compared to Boomerang's output files (from corrections), at G:\data, and updated to only contain files that have the prerequisites to complete the run. Every file that remains in the processing list will have a sleeve file generated from the data found in the prerequisite report and corrections output files and format file. A corresponding carton file will be generated from the previously created sleeve file. Each set of files will then be saved to the appropriate subfolder at G:\Apps\BarTender\Commander\CPS\, where the PDF file will be printed and saved to G:\Apps\PDF\_Labels\CPS\. After printing is completed, the dumpReportList.txt file is updated with the names of all files that were just printed, keeping a constantly updated tally of processed files. Finally, if the Clean all "preps" box is checked, LabelMonitor performs its own maintenance by moving the original .TXT and .LDP/.LBP files to the corresponding data folders for archiving/auditing purposes.

## **Printing "Missed" labels / ReProcessing labels**

(if a label format update requires a reprint)

If a label file is not found in ViewPDF and data reports have been sent, browse to **O:\MIS\SourceSafe\SandBox\LabelMonitor** and use VSlick to open dumpReportList.txt. Search for the dump report name, as seen in the report email. Go to the end of the record and replace the file size with a zero.

**NOTE -** If label data is incorrect, it will be necessary to reprocess edited source files through QC and then edit the dumpReportList.txt file.

Save the edited file and close VSlick. This will prompt a print / reprint of the supplied data, post Boomerang (QC) processing.

# **CPS Label Break Downs**

The following diagrams show where information is being sourced from in CPS Sleeve and Carton labels.

### **Sleeve Labels**

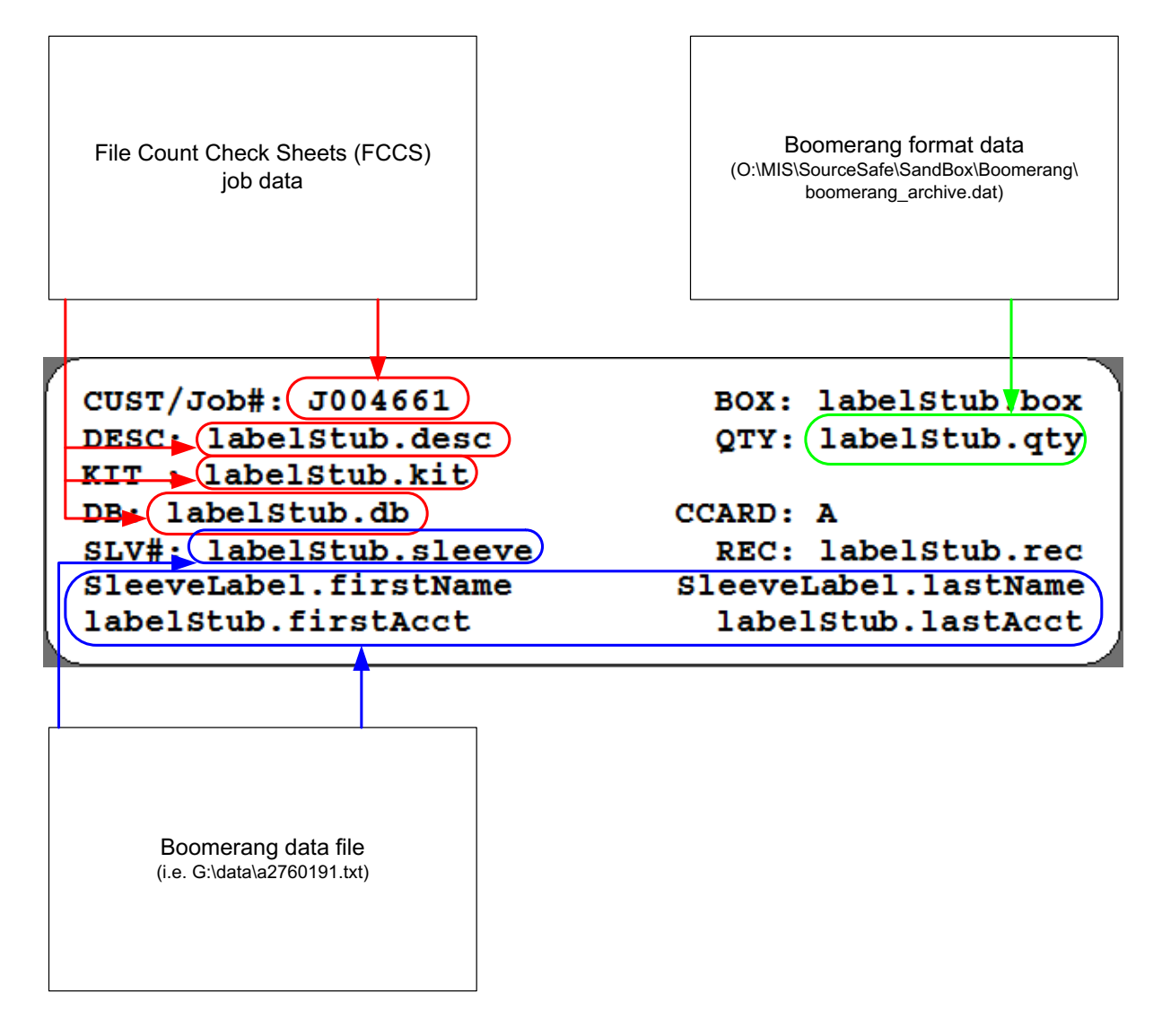

## **Carton Labels**

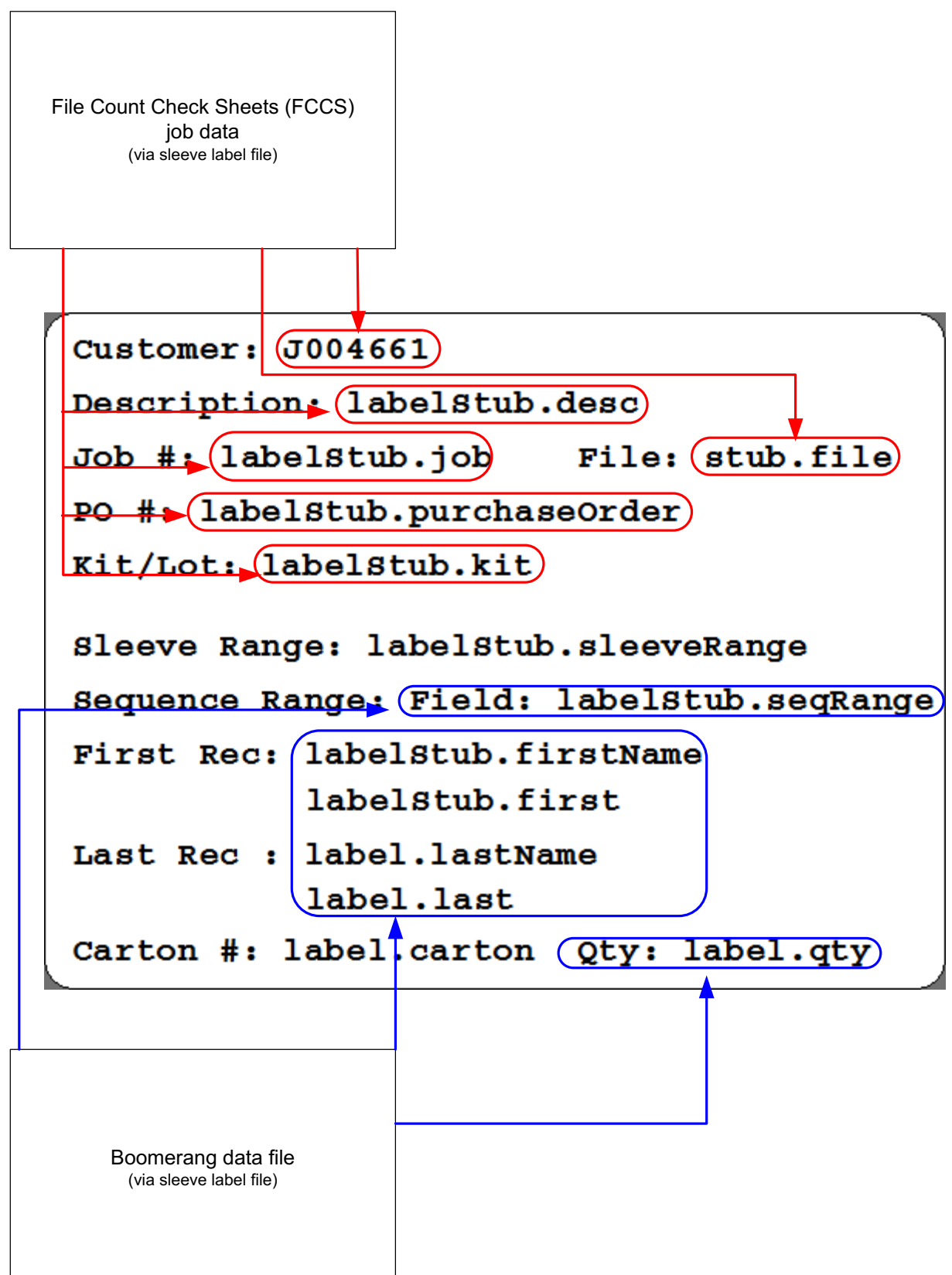

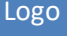

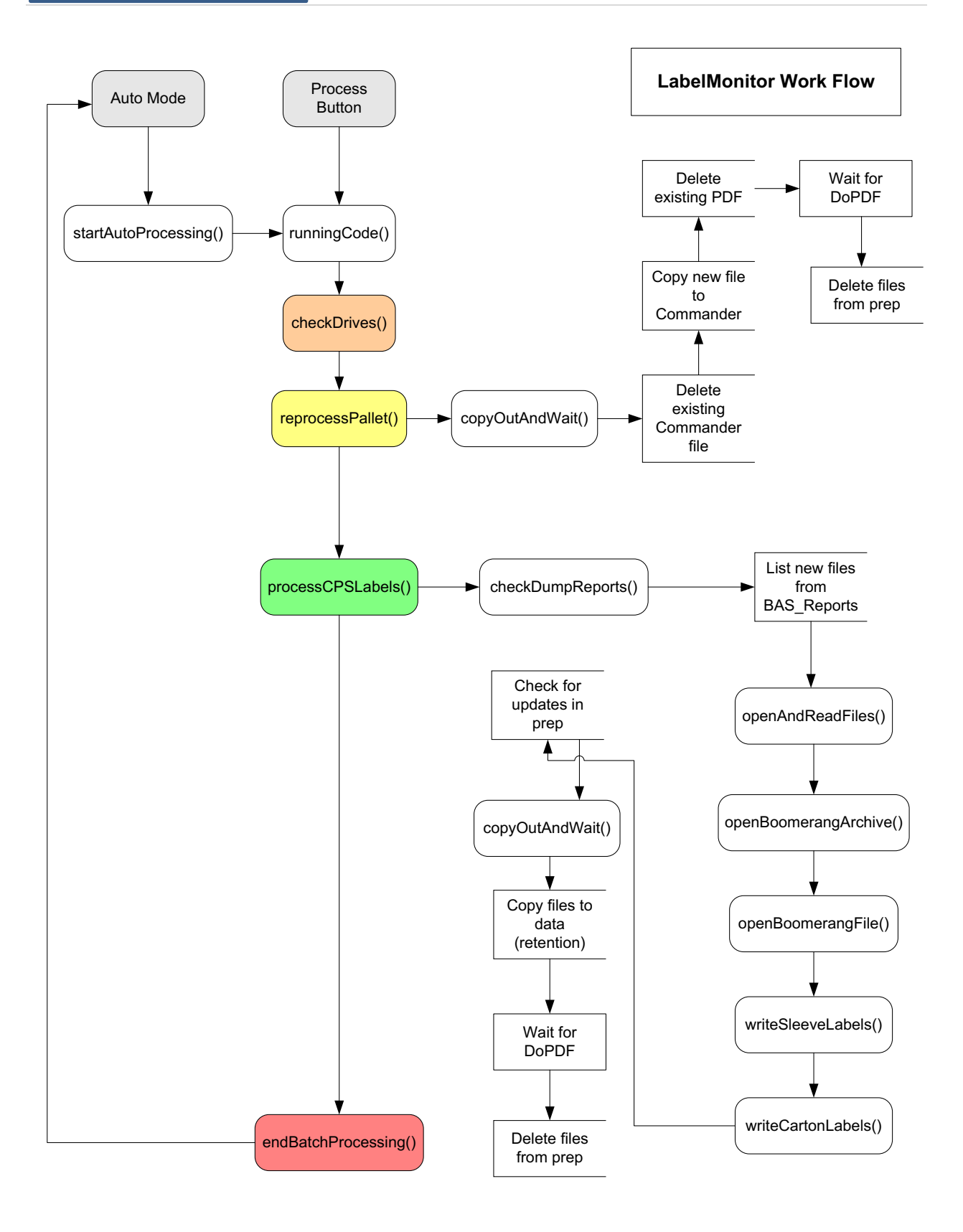

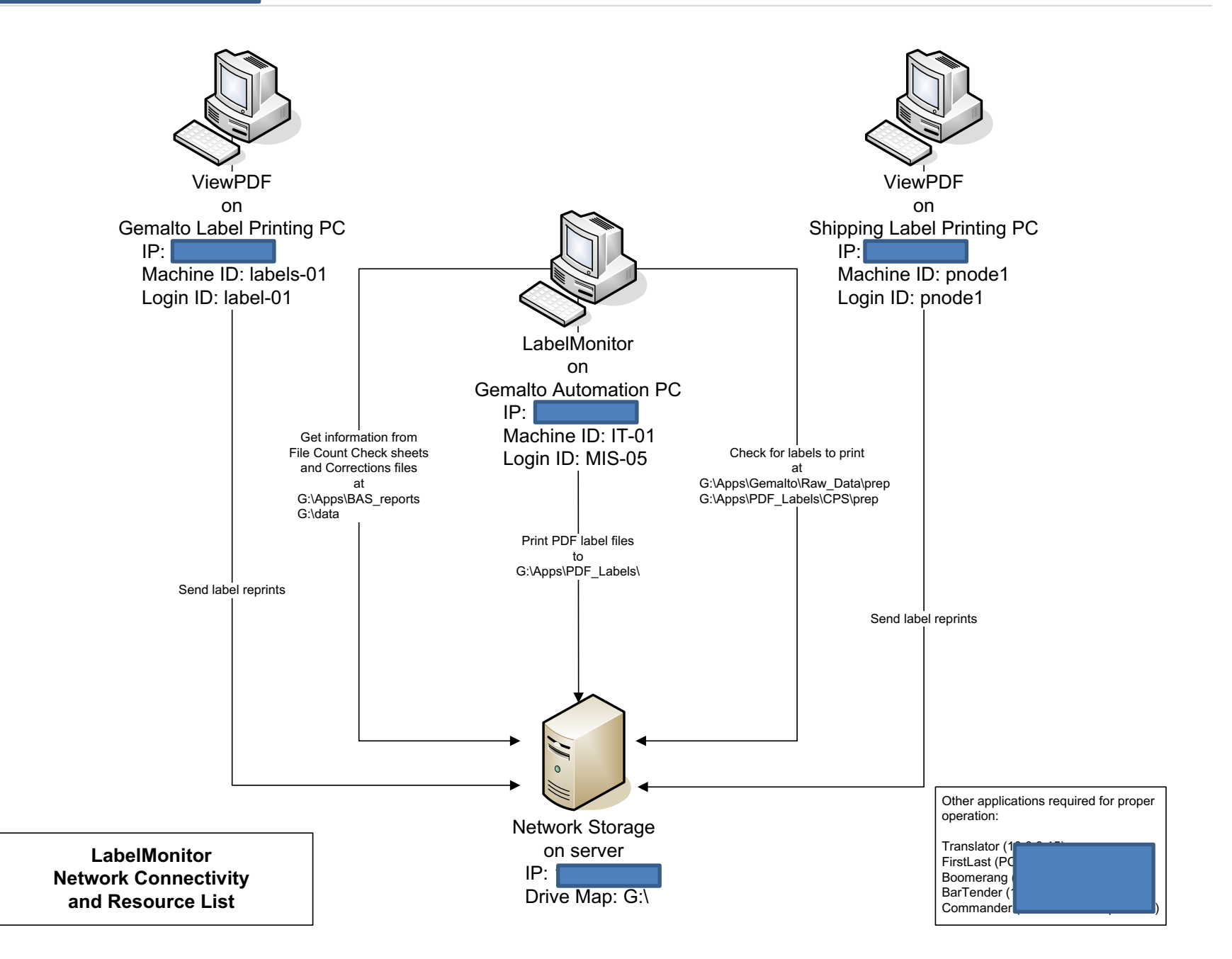